السلام عليكم ورحمة الله وبركاته

Sockets in Delphi

في هذا الدرس سنتعلم كيف نرسل ونستلم ملفات عبر Sockets

هذا مقال عن الــ Sockets

[http://en.wikipedia.org/wiki/Internet\\_socket](http://en.wikipedia.org/wiki/Internet_socket)

بدايه الدرس سوف نحتاج فقط الى دلفي (كل الاصدارات تفي بلغرض)

نفتح مشروع جديد ونضيف اليه عنصر TMemo و TServerSocket

وليصبح شكل البرنامج هكذا

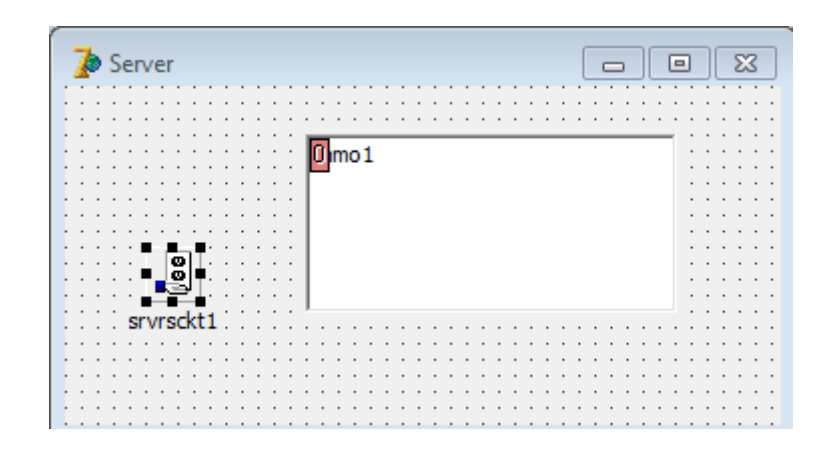

علما

ان اسماء العناصر كــ التالي

TMemo =mmo1

TServerSocket = srvrsckt1

في حدث Create للفورم

نكتب االكواد التاليه

srvrsckt1.port := 23;

srvrsckt1.Active := True;

ليصبح الكود هكذا

;)procedure TForm1.FormCreate(Sender: TObject

begin

srvrsckt1.port := 23;

srvrsckt1.Active := True;

end;

االن في حدث Close للفورم نكتب الكود التالي

srvrsckt1.Active := false;

ليصبح الكود هكذا

procedure TForm1.FormClose(Sender: TObject; var Action: ;)TCloseAction

begin

srvrsckt1.Active := false;

end;

االن نحفظ المشروع ثم نغلقه ونفتح مشروع جديد

## نضيف المكونات التاليه

TClientSocket , TEdit , TButton

علما ان اسماء المكونات كــ التالي

TClinetSocket = clntsckt1

 $TEdit = edit1$ 

TButton = Button1

وليصبح البرنامج هكذا

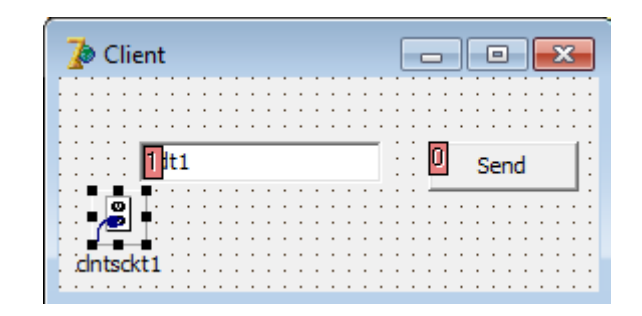

في حدث Create للفورم نكتب الاكواد التاليه clntsckt1.Port := 23;

; 'clntsckt1.Host := '127.0.0.1

clntsckt1.Active := true;

علما ان االيبي 127.0.0.1 هوه االيبي الداخلي )لجهازك فقط( بمعنى يجب تبديل االيبي الى ايبي الشخص الثاني لتسطيع االرسال واالستالم منه

االن في حدث FormClose نكتب الكود التالي

clntsckt1.Active := false;

االن في حدث Click1Button نكتب الكود التالي

## if clntsckt1.Active then

## ;)clntsckt1.Socket.SendText(Edt1.Text

وسوف تصبح االكواد هكذا

;)procedure TForm1.FormCreate(Sender: TObject

begin

;clntsckt1.Port := 23

;'clntsckt1.Host := '127.0.0.1

;clntsckt1.Active := true

;end

;)procedure TForm1.FormClose(Sender: TObject; var Action: TCloseAction

\_\_\_\_\_\_\_\_\_\_\_\_\_\_\_\_\_\_\_\_\_\_\_\_\_\_\_\_\_\_\_\_\_\_\_\_\_\_\_\_\_\_\_\_\_\_\_\_\_\_\_\_\_\_\_\_\_\_\_\_\_\_\_\_\_\_

\_\_\_\_\_\_\_\_\_\_\_\_\_\_\_\_\_\_\_\_\_\_\_\_\_\_\_\_\_\_\_\_\_\_\_\_\_\_\_\_\_\_\_\_\_\_\_\_\_\_\_\_\_\_\_\_\_\_\_\_\_\_\_\_\_\_

\_\_\_\_\_\_\_\_\_\_\_\_\_\_\_\_\_\_\_\_\_\_\_\_\_\_\_\_\_\_\_\_\_\_\_\_\_\_\_\_\_\_\_\_\_\_\_\_\_\_\_\_\_\_\_\_\_\_\_\_\_\_\_\_\_\_

begin

;clntsckt1.Active := false

;end

;)procedure TForm1.Button1Click(Sender: TObject

begin

if clntsckt1.Active then

;)clntsckt1.Socket.SendText(Edt1.Text

;end

## االن نحفظ المشروع ونرجع الى المشروع السابق (السيرفر)

في حدث ClientRead1srvrsckt

نضيف الكود التالي

;)mmo1.Lines.Add(Socket.ReceiveText

وليصبح الكود هكذا

;procedure TForm1.srvrsckt1ClientRead(Sender: TObject

;)Socket: TCustomWinSocket

begin

;)mmo1.Lines.Add(Socket.ReceiveText

;end

االن اعمل كومبايل للمشروعين

-1 افتح السيرفر -2 افتح الكالينت -3اكتب شي في text1.edit -4اضغط على زر االرسال Send -5 الحظ TMemo في السيرف

االن البرنامج يعمل جيداااا الكن بقي شيء واحد يجب ذكره

ماذا لو كان عندك اكثر من كالينت يرسل المعلومات دفعه واحد

بلتاكيد يوجد هناك حل وهوه سهل جداا

;procedure TForm1.ServerSocket1ClientRead(Sender: TObject ;)Socket: TCustomWinSocket var ;i:integer ;sRec : string begin for i := 0 to ServerSocket1.Socket.ActiveConnections-1 do begin with ServerSocket1.Socket.Connections[i] do begin ;sRec := ReceiveText if sRecr <> '' then begin ; )': Memo1.Lines.Add(RemoteAddress + ' sends ;)Memo1.Lines.Add(sRecr ;end ;end ;end ;end

> انتهى كلشيء االن عندما يقوم السيرفر بقرائه المعلومات من الكالينت سوف يضيف المعلومات الى عنصر TMemo

مالحظه :

هل تعلم ان الهاكرز يستعملون هذه الطريقه لصناعه برامج االختراق المبداء سهل لاكن الاختراق جريمه يعاقب عليها القانون لذالك لا انصحك في اختراق الابرياء والتجسس عليهم لانه

كما تدين تدان

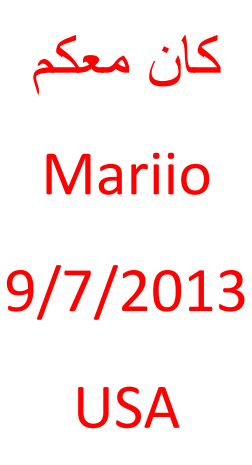